## Hoe kan je een maatregel aanduiden als uitgevoerd in Terra?

Na het ontvangen van de subsidies en uitvoeren van de maatregel moet je dit ook registreren in Terra. In deze snelstartkaart wordt uitgelegd hoe je de status van de maatregel veranderd naar 'uitgevoerd'.

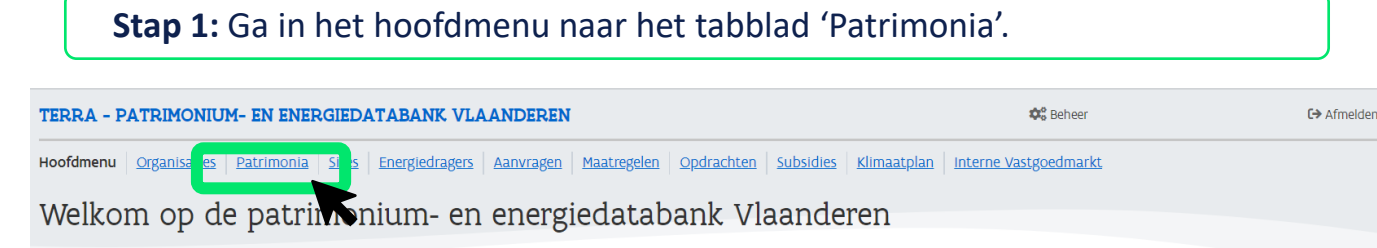

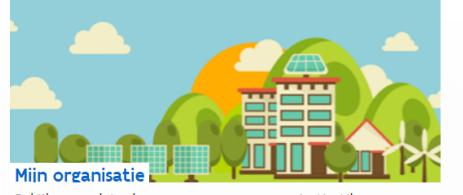

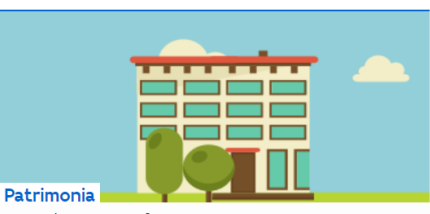

Sites

Bekijk en update de gegevens van uw organisatie, Vlaams Energiebedrijf. U kan hier ook uw energieverbruik opvolgen via het dashboard.

Voeg gebouwen en Infrastructuur toe aan uw organisatie en richt ze in met technische installaties of maatregelen.

Definieer of pas een site aan voor uw organisatie via deze module. Een site is een verzameling van gebouwen of infrastructuur.

## **Stap 2:** Selecteer het betreffende gebouw. **Naam** Adres **Type** Functie Beheerder GebouwID Gebouw Centrum yoor gehandicaptenzorg

## **Stap 3:** Ga naar 'Maatregelen' en selecteer de uitgevoerde maatregel.

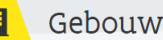

B

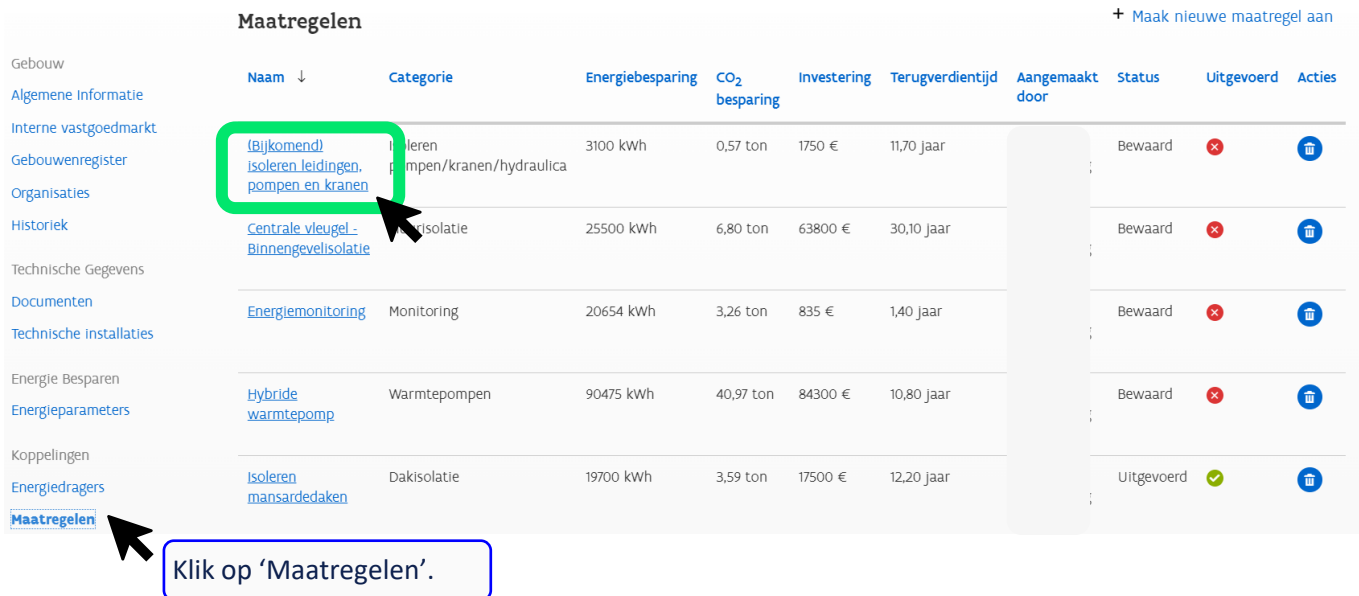

## Hoe kan je een maatregel aanduiden als uitgevoerd in Terra?

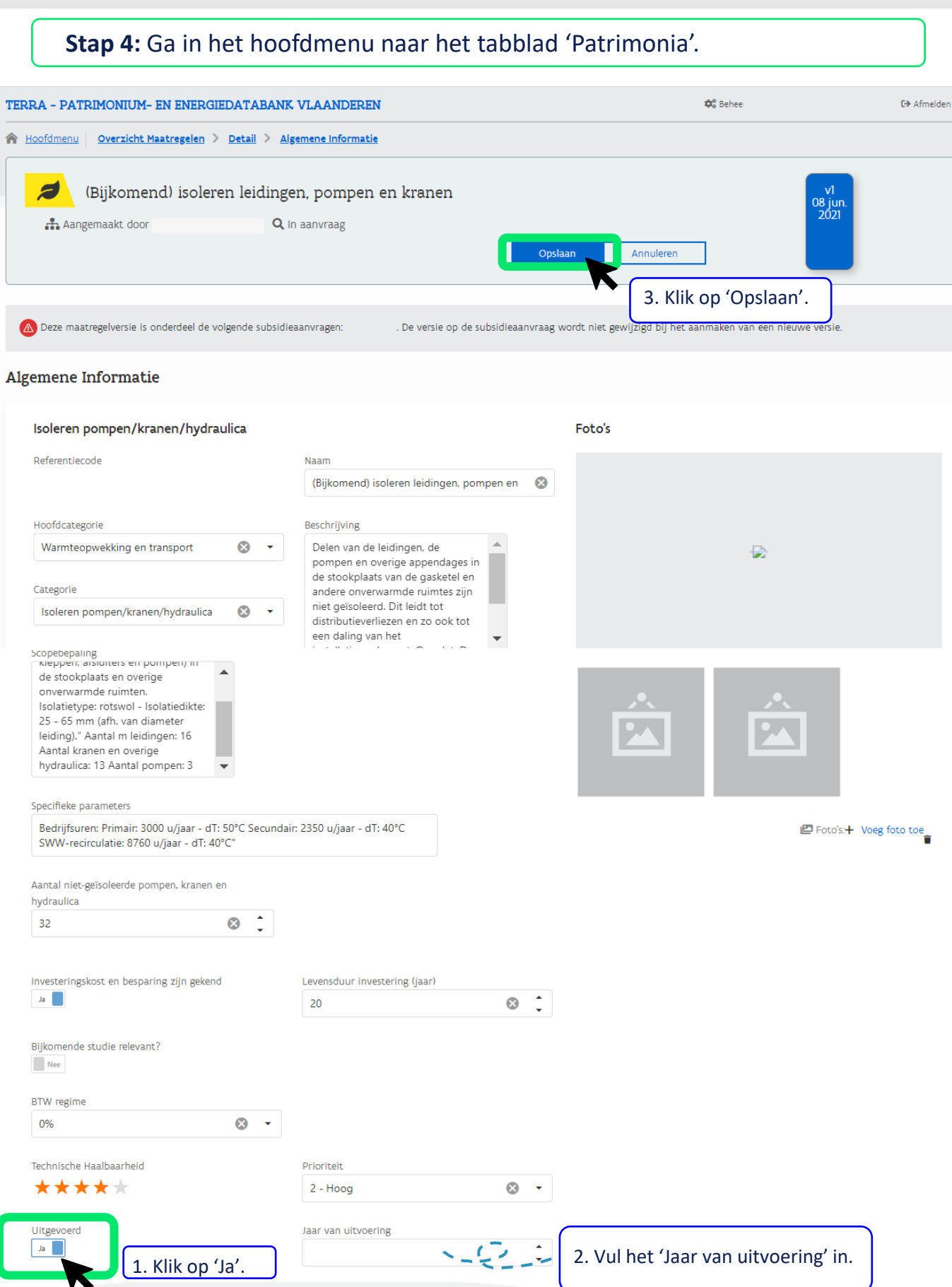